#### TR-1-0348

t

#### S/Splus for Speech Processing Research at ATR/ITL

Harald Singer

#### 1993.3

#### ABSTRACT

This report is based upon our experience with the language S (Splus is a superset of S provided by StatSci) spanning about a year. It is intended to give some hints and tips about how to use S, whom to ask if something goes wrong, etc. By way of (actually used) examples we want to introduce you to the power of S, which is much more than a desktop calculator, a plotting program or a statistical package.

> ◎ ATR自動翻訳電話研究所 @ATR Interpreting Telephony Research Labs.

# Contents

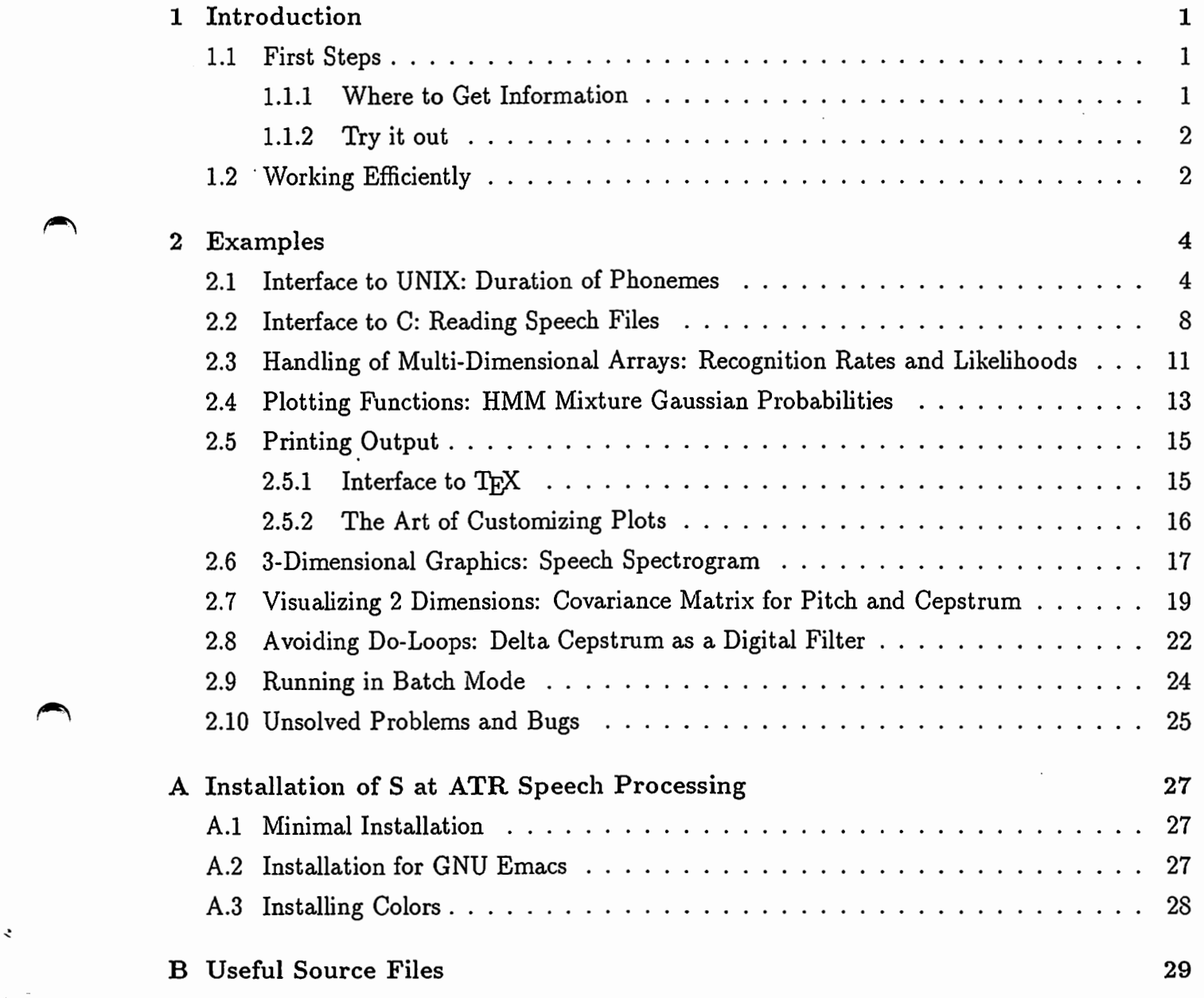

# Chapter 1

## Introduction

This report is based upon our experience with the language  $S<sup>1</sup>$  spanning about a year. It is intended to give some hints and tips about how to use S, whom to ask if something goes wrong, etc. By way of (actually used) examples we want to introduce you to the power of S, which is much more than a desktop calculator or a plotting program!

In the rest of this chapter we will show you where to get more information and how to work efficiently with S. This report supposes a thorough knowledge of UNIX programming (csh, awk, sed, grep) and shows with examples from speech research how one can use S. Installation of S on your workstation is described in Appendix A.

All examples and the source file for this text can be found online on host atr-fs in directory /usr/common/src/singer/splus/S\_ATR. Any filenames in the text refer to this directory. To distinguish S commands and csh commands, we use > as S prompt and \$ as csh prompt.

Please let us know, if you have any further suggestions, bug fixes and so on. We would also be grateful for contributions in the form of useful S routines. Have fun!

#### 1.1 First Steps

#### 1.1.1 Where to Get Information

Apart from asking your Local Guide, the following books and manuals may answer many of your questions.

- "The New S Language" was written by the developeres of S at AT&T. It is the bible for S users [Becker 88].
- There is also a predecessor from 1984, which was translated into Japanese [Becker 84]. Beware of changes in the language!
- "Reference Manual S-Plus Ver.2.3" is a printout of the manual, which can also be accessed online, using help(). Suppose you want to get help about the function kmeans. Type inside S

>help(kmeans,pager="cat")

• "User's Manual S-PLUS Ver.2.3" from Mathematical Systems Institute. The following chapters were most useful for us: "Appendix 1:Using S-Plus and the X11 Window System"

<sup>1</sup>Splus is a superset of S provided by StatSci

and "Appendix 4: S-News Group and Contributed Software", which describe a mailing list for users of S and an archive server statlib@math.keio.ac.jp.

If you want to get on this list your name should be registered on atr-la in the appropriate ATR mailing list (/users/SETTING/MAIL-ALIASES/splus). Watch out: traffic is high with an average of about 2 messages per day but there is also a lot of extremly useful information.

- W.Venables, "Notes on S: A Programming Environment for Data Analysis and Graphics". A concise introduction for beginners.
- Recently "Statistical Models in S" (Chambers 92] has been published. Unfortunately, S-PLUS Ver.3.0 is used in this book.

#### 1.1.2 Try it out

Work through chapter 2 of the "Blue Book" [Becker 88] or any of the other introductions cited above.

#### 1.2 Working Efficiently

There are many different ways of running S from your terminal. We recommend using S inside GNU Emacs, because you can easily copy, paste, change and save previously typed input.

We usually work under GNU Emacs with a DECterm window split into 2 subwindows (C-x 2). Subwindow 1 runs S (started with M-x s), subwindow 2 contains a S command file foo. p, which we want to edit. Additionally, another X window contains our graphic output. Graphic output can be opened from S with the function call

#### $>$  X11()

In GNU Emacs you can switch between subwindows with C-x o or, if properly installed, with the mouse. Our usual development cycle is as follows:

1. suppose you define a function Foo1(); edit file foo .p in subwindow 2

2.  $>$  source('foo.p') in subwindow 1

- 3. on error go back to step 1 or first try out the relevant commands
- 4. run the function  $>$  Foo1()
- 5. on error or if you are not satisfied go back to step 1

Even so S programs don't need compilation, you should strive to remember the following points:

- Give meaningful names to your functions and variables.
- Keep your functions modular.
- Add comments after the function declaration.

,

This will be very useful, if you want to reuse a function or share it with somebody.

As a personal convention, we capitalize all variables and functions we define, to keep them separate from standard S variables and functions.

All input and additional information is automatically saved in file . Data/. Audit. To recover only the input in the file Audit use the following UNIX command

sed '/^#/d' .Data/.Audit > Audit

You can then edit file Audit to recover your desired input.

The assignment operator  $\leftarrow$  (greater sign followed by minus sign) can be abbreviated to \_ (underscore) , which saves one key stroke.

`•

 $\overline{\phantom{a}}$ 

~-

## Chapter 2

## Examples

#### Interface to UNIX: Duration of Phonemes  $2.1$

Character manipulation is not a strong point of S. This is better left to standard UNIX tools like sed and awk.

Task: Analyze the durational distribution for the 5 Japanese vowels from labelled speech data. MAU\_DSB.5mS.cxt contains the raw duration data with labels in a 4 field format: start frame, length in frames, label of phoneme and context. Phrases are separated by a blank line and a line with phrase information starting with #. Example:

- duration/MAUDSB -

3432 22 s  $d/e/s/u/g$ 3454 11 g s/u/g/a/-3465 21 a  $u/g/a/-/-$ 3486 20 -  $g/a/-/-/-$ # WAV/DSB/MAU\_SB1\_03.12K 240.0 9160.0 3506 20 -  $-/-/-/s$ /o 3526 17 s  $-/-/s/o/n$ 3543 11  $o$  -/s/o/n/o

Method: The following csh shell script extracts all durations for the 5 vowels, separately for vowels at the end of an utterance (FINAL) and not at the end of an utterance (NOTFINAL) and writes them to files a. FINAL, a. NOTFINAL, i. FINAL etc.

 $-$  duration/extract.csh -

```
#!/bin/csh -f# extract lengths of utterance final and utterance non-final vowels
set PHON = ( a i u e o )set FILE = MAU_DSB.5mS.cxt
foreach PH ( $PHON )
       echo $PH
       # get final vowels
       nawk '$3=="'$PH'"&&$4""/-/-$" { printf"%d\n", $2 }' < $FILE > $PH.FINAL
       # get non-final vowels
       nawk '$3=="'$PH'"&&$4!""/-/-$" { printf"Xd\n", $2 }'< $FILE >$PH.NOTFINAL
end
```
The files created by this shell script can then be easily read by S.

 $-$  duration/duration.p -

```
Plot.Phon.Dur.All _ function(){ 
 # example: 1.a.FINAL contains durations of phoneme /a/ of XXX_1.5mS.cxt
 # vhich are in phrase final position 
 # 1.a.NOTFINAL contains durations of phoneme /a/ of XXX_1.5mS.cxt 
 # which are not in phrase final position 
          frame() \qquad # advance to next figure
           par(mfrow = c(2, 3)) # multiple figures, 2 rows, 3 columns
           :for(P in c("a", "e", 11i11, "011, "u")) { 
                   # default separator for paste() would be a space!
                    XF \leftarrow scan(paste(sep = " " , P , " . FINAL")XN \leftarrow \text{scan}(\text{paste}(\text{sep} = \text{""}, P, \text{""}.\text{NOTFINAL")})Plot.Phon.Dur(XF, XN, P) 
          } 
 } 
 Plot.Phon.Dur _ function(XF, XN, Title, Minbreak = O, Maxbreak = 60){ 
 # plots histograms of XF,XN in same plot 
 # to do this, we first have to get the maximum dimensions with no plotting 
          X \leftarrow \text{hist}(XF, \text{breaks} = \text{Minbreak}: \text{Maxbreak}, \text{plot} = F)Y \leftarrow \text{hist}(X N, \text{ breaks} = \text{Minbreak:Maxbreak, plot = F})X \leftarrow \text{range}(X$ \text{counts}, Y$ \text{counts})MF \leftarrow Round(mean(XF), 3)
          SF \leftarrow Round(sqrt(var(XF)), 3)MN \leftarrow Round(mean(XN), 3)
          SN \leftarrow Round(sqrt(var(XN)), 3)cat(Title, length(XF), length(XN), "\\n")hist(XF, breaks = Minbreak:Maxbreak, ylim = X, lwd = 2, xlab = "")
          par(new = T) # on same figure
          hist(XN, breaks = Minbreak:Maxbreak, ylim = X, lwd = 0.5, axes = F,
                   xlab = paste("nonfinal: ", MN, "+", SN, "final: ", MF, "+", SF))title(Title) # phoneme as title 
  } 
 Boxplot .Phon.Dur .All _ function(){ 
          frame() \qquad # advance to next figure
          par(mfrow = c(2, 3)) # multiple figures, 2 rows, 3 columns
          for(P \text{ in } c("a", "e", "i", "o", "u")) {
                    XF \leftarrow scan(paste(sep = "", P, ".FINAL")XN \leftarrow scan(paste(sep = "", P, ".NOTFINAL")Boxplot.Phon.Dur(XF, XN, P)<br>}
 } 
 Boxplot.Phon.Dur _ function(XF, XN, Title, Min = 0, Max = 60){
 # plots boxplot of XN+XF, XN, XF
          bosplot(c(XF,XN), XN, NF, names=c("all", "non-final", "final"),
                   ylim=c(0,60),notch=T,varwidth=T,main=Title) 
  } 
 Round_ function(Value, Precision= 3) format(signif(Value, Precision)) 
ylim=c(0,60), notch=T, varwidth=T, main=Title)<br>
Round _ function(Value, Precision = 3) format(signif(Value, Precision))<br>
We created Figure 2.1 and Figure 2.2 with the following commands
```
> source("duration.p")

> Plot.Phon.Dur.All()

> Boxplot.Phon.Dur.All()

 $\overline{\phantom{a}}$ 

 $\cdot$ 

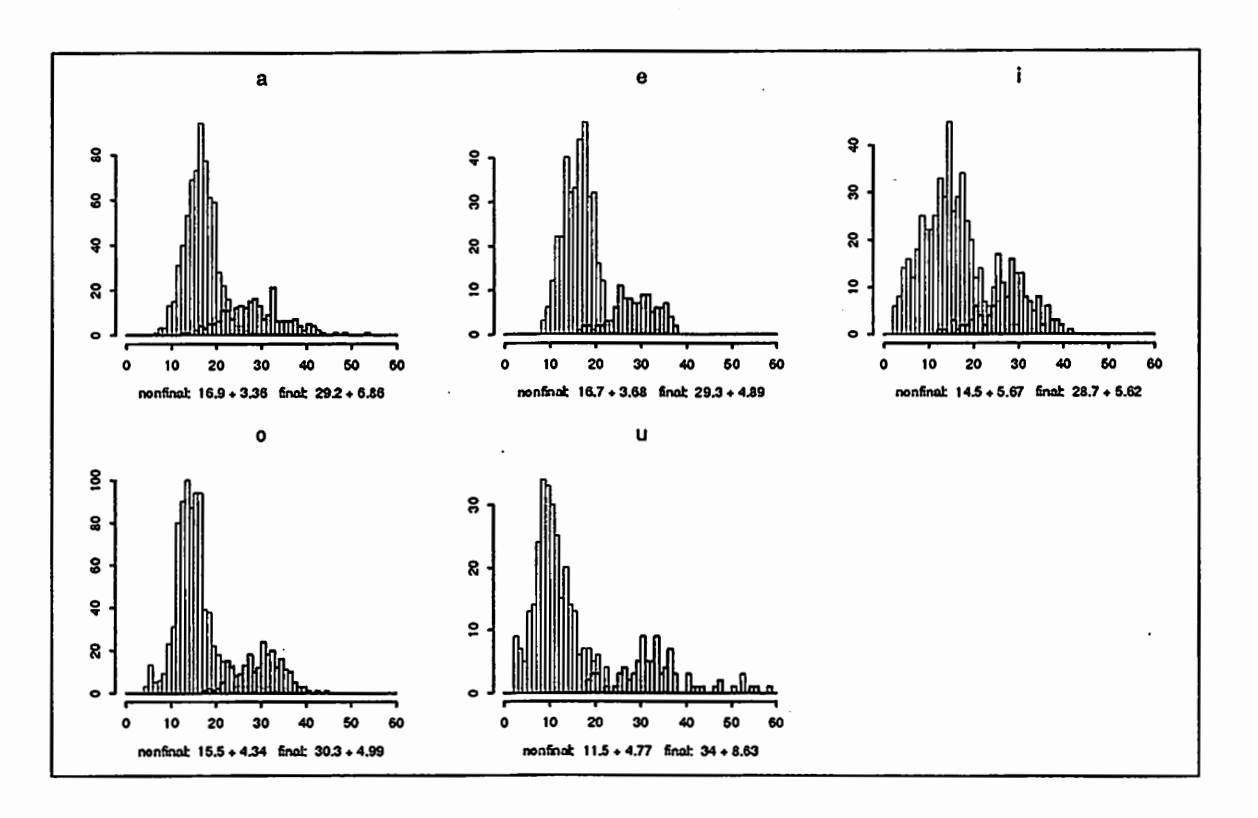

Figure 2.1: Histograms for vowel durations in non-final and final position

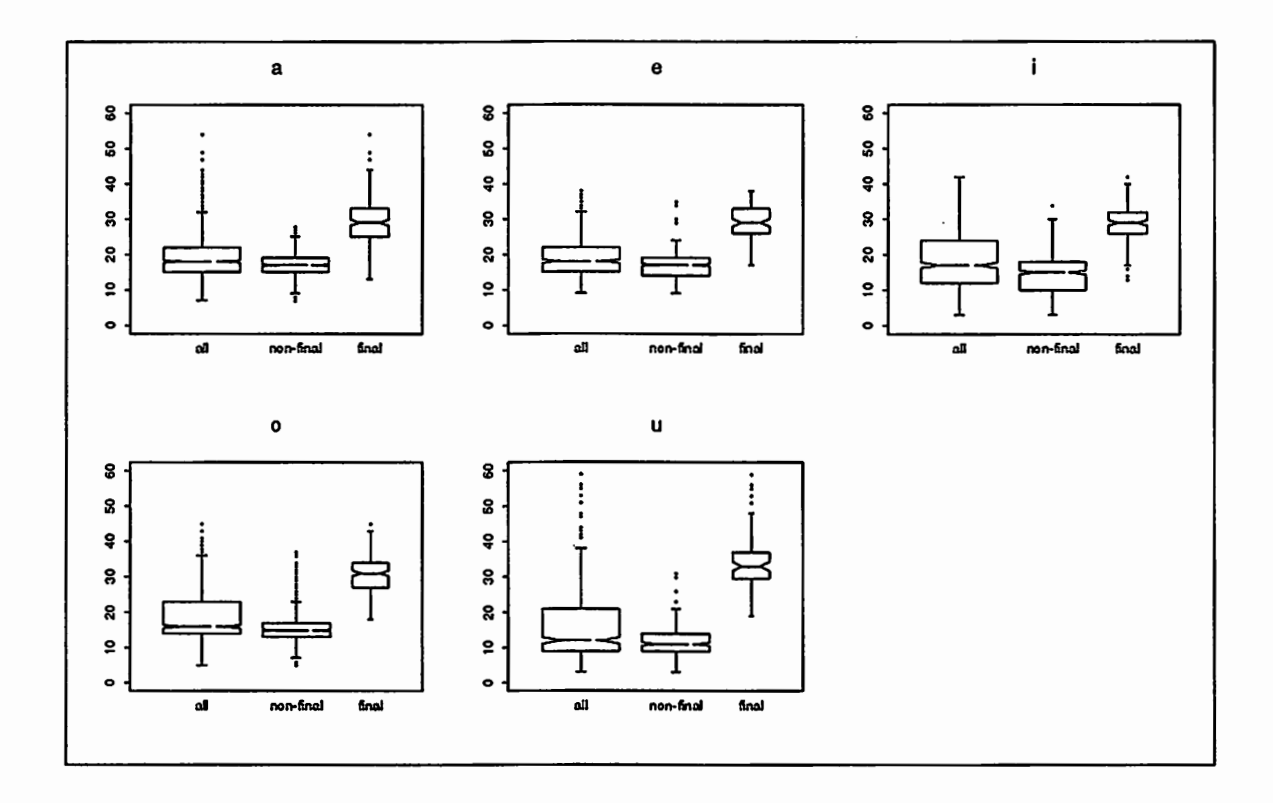

Figure 2.2: Boxplots for vowel durations in non-final and final position

Comments: We can see, that the durations vary considerably depending on the position of the phonemes.

The function round() is bugged, so we supply our own routine Round().

 $\mathbf{r}$ 

Setting the breaks at integer values, here from 0 to 60, is important! Leaving the setting of breakpoints to the histogram function could produce breakpoints which are not spaced at integer intervals, so that the number of

Ĩ  $\frac{1}{2}$ 

ŧ

ŧ

 $\begin{array}{c} \frac{1}{2} & \frac{1}{2} \\ \frac{1}{2} & \frac{1}{2} \\ \frac{1}{2} & \frac{1}{2} \end{array}$ ţ

### 2.2 Interface to C: Reading Speech Files

S can (more or less) easily be interfaced with C or FORTRAN routines in order to:

- speed up some slow S routine.
- reuse "tried and tested" C source code.
- do things impossible with S.

The following steps must be performed:

- write an S interface routine.
- write a C interface to an existing set of subroutines (which we will call core routines) like Waves+. As we only need the object file, we compile C code with  $\$ c -c -G 0 foo.c. The option  $-G$  0 is necessary: it makes sure, that no data will be accessed from the global pointer (see manual page for  $cc(1)$ ).
- load foo. o into S with > dyn. load ("foo. o")

load<br>Task: Re<br>Method: Task: Read and plot a speech file, which is stored as a sequence of short integers.

Method:

- binary/binary.p ·

```
ReadFIC<br>
# reads<br>
}<br>
Length.<br>
# lengt
              ReadBinary _ function(Fname, Type, Start, Length){ 
              # reads binary data from a file 
                       .C("SReadBinary",
                               as.character(Fname), 
                               as.character(Type), 
                               as. integer(Start), 
                               as.integer(Length), 
                               result= as.double(double(Length)))$result 
              } 
              ReadShort _ function(Fname, Start, Length){ 
              # reads file (sequence of short int) 
                       ReadBinary(Fname=Fname, Type="short", Start=Start, Length=Length) 
              } 
              ReadFloat _ function(Fname, Start, Length){ 
              # reads file (sequence of float) 
                       ReadBinary(Fname=Fname, Type="float", Start=Start, Length=Length) 
              } 
              Length.File_ function(Fname){ 
              # length of Fname in Bytes
                       as.single(unix(paste("ls -lL '",Fname,"'|nawk '{print $4}'",sep="")))
              } 
              Wave.Plot _ function(Fname){
              # plots a speech file (sequence of short int) 
                       # gets number of samples in Fname 
                       Length <- Length.File(Fname = Fname)/2
                       Data <- ReadShort(Fname, 0, Length)
              } 
                       # to keep the plot symetric 
                       Range \leq range(Data, - Data)
                       plot(Data, ylim = Range, type = "1", xlab = "nsample", ylab =
                               "amplitude") 
                       # the Oline in a different colour 
                       abline(h = 0, col = 2)title(Fname)
```
P

- binary/binary.c –

```
#include<stdio.h> 
/* interface routine to S * /SReadBinary(p_fname,p_type,p_start,p_length,values) 
char **p_fname; 
char **p_type; 
int *p_start, *p_length; 
double *values; 
{ 
FILE *fp; 
  int i,nread,size; 
  short *sdata; 
 float *fdata; 
  char *fname = *p_fname, *type = *p_type;
  if(ReadBinay(fname, *p_stat, *p_length, type, values)==O){ 
   return(O); 
 } else { 
    return(1); 
} } 
/* "tried and tested" core routine */static ReadBinary(fname,start,length,type,values) 
char *fname; 
int start; 
int length; 
char *type; 
double *Values; 
{ FILE *fp; 
  int i,nread,size; 
  short *sdata; 
  float *fdata; 
  fp=fopen(fname,"r"); 
  if(fp==NULL){ fprintf(stdout,"(ReadBinary) Can't open %s for r\n",fname); return(1);}
  switch(type[O]){ 
  case's': 
    size = sizeof(short);sdata=(short *)S_alloc(length,size); 
    fseek(fp,start*size,O); 
    nread = fread(sdata,size,length,fp); 
    for(i=O; i<nread; i++) values [i]=sdata[i]; 
    break; 
  case'f': 
    size = sizeof(float);fdata=(float *)S_alloc(length,size); 
    fseek(fp,start*size,O); 
    nread = freq(fdata, size, length, fp);for(i=0:i\leq nread:i++) values[i]=fdata[i];
    break; 
  default: 
    fprintf(stderr,"(ReadBinary) wrong type %s\n",type);
    return(1);break; 
  } 
  fclose(fp); 
  return(O); 
}
```
,

¥

 $\overline{\phantom{a}}$ 

,

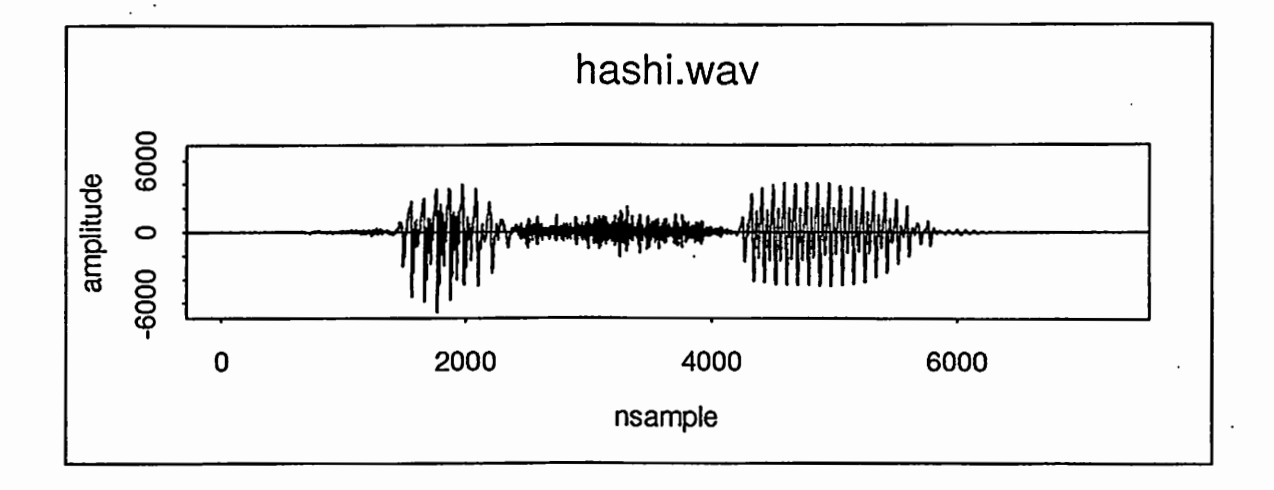

Figure 2.3: Speech Signal

After compiling with  $\$ cc -c -G 0 binary.c, we created Figure 2.3 with

- > dyn.load("binary.o")<br>> source("binary.p")<br>> Wave.Plot("hashi.wav" > dyn.load("binary.o")<br>> source("binary.p")
- 
- Wave. Plot ("hashi. wav")

Comments: The C function S\_alloc is used instead of calloc. A void calling exit() inside your C subroutines.

Notice Length.File() as another example for interfacing S to UNIX.

 $\overline{\phantom{a}}$ 

 $\ddot{\phantom{a}}$ 

 $\overline{\phantom{a}}$ 

#### 2.3 Handling of Multi-Dimensional Arrays: Recognition Rates and Likelihoods

Task: Recognition experiments with 49 phonemes, varying the number of mixture densities. Desired outputs are likelihood and determinant for each phoneme, and accuracy and likelihood for each mixture. Results have to be analyzed and visually displayed.

Method: We will use only one 3-dimensional array containing all the results with suitably chosen dimension names. First, the results are formatted for easy inclusion into S. Each file likelihood. data, determinant. data has 49 rows. 5 columns contain results for 1, 5, 10, 15 and 20 mixtures.

『 ●

 $\bigcap$ 

 $\overline{\phantom{a}}$ 

— array/array.p -

```
Get.Dat _ function(){ 
# prepares a 3-dimensional data array
         # 49 phonemes * mixtures * (likelihood, determinant, accuracy, correct, samples)
         Y \leftarrow \text{array}(0, c(49, 5, 5))dimnames(Y) \left\langle -\right| list(phon=rep("",49),mix=rep("",5),,val=rep("",5))
         dimnames(Y)$phon <- scan("phon.text","")
         dimnames(Y)\frac{1}{2}mix \leq scan("mix.text","")
         dimnames(Y)$val <- c("like","det","acc","corr","nsamp")
         Y [,, "like"] _ matrix(scan("likelihood.data") ,nco1=5, byrow=T) 
         Y[,,"det"] _ matrix(scan("determinant.data"),ncol=5,byrow=T)
         # accuracy and correct are same for all 49 phonemes!
         Y[, ,11acc11] _ matrix(scan("accuracy.data") ,nrow=49,ncol=5,byrow=T) 
         Y[,, "corr"] _ matrix(scan("correct .data") ,nrow=49 ,nco1=5,byrow=T) 
         # number of samples is the same for each mixture!
        Y[,, "nsamp"] _ scan("nsamp.data") 
         y 
} 
Plot.Dat _ function(Y=Y){ 
         par(mfrow=c(1,2)) 
         # plot all data for 1 mixture (nwnber of samples vs. likelihood for 1. mixture) 
         plot(Y[,"mix1","nsamp"], Y[,"mix1","like"], type="n")
         text(Y[,"mix1","nsamp"], Y[,"mix1","like"],dimnames(Y)$phon)
         # plot detailed data for 1 mixture 
         X \sim (Y[\texttt{1},\texttt{1},\texttt{1},\texttt{1},\texttt{1},\texttt{1},\texttt{1}]) < 600) \& (Y[\texttt{1},\texttt{1},\texttt{1},\texttt{1}]) < 600)plot (Y [X, "mixl 11, "nsamp"] , Y [X, "mixl", "like"] , type="n") 
         text (Y [X, "mixl", "nsamp"] , Y [X, "mixl", "like"] ,dimnames (Y[X, ,])$phon) 
} 
Correlate.Dat _ function(Y=Y){ 
         sink(file="output") # redirect output to file output 
         for(1 in c("like", "det"))for( in c("acc", "corr")) {
                  C _ cor( apply(Y[,,I] * Y[,,"nsamp"],2,mean), Y[1,,J])
                  cat("correlation between", I, "and", J, C, "\n")} 
         C = cor( Y[,, "like"] , Y[,, "det"] )cat("correlation between like and det\n")
         print(C) 
         C = cor( Y[1, , "acc"] , Y[1, , "corr"] )cat("correlation between acc and corr", C,''\n\langle n''\rangle} 
         sink() \qquad \qquad # redirect output to tty
```

```
> source("array.p")
> Y _{-} Get. Dat()
> Plot.Dat(Y)
```
 $>$  Correlate. Dat  $(Y)$ 

The output looks like this:

- array/output correlation between like and acc 0.9577854 correlation between like and corr 0.9807262 correlation between det and acc -0.9664314 correlation between det and corr -0.9863711 correlation between like and det  $[,1]$  $[0, 2]$  $[0, 3]$  $[,4]$  $[, 5]$  $[1,]$  -0.4560109 -0.3210325 -0.2395885 -0.2169071 -0.09069394  $[2,] -0.4464950 -0.3230588 -0.2445051 -0.2235084 -0.09958541$  $[3,]$  -0.4433811 -0.3225494 -0.2489073 -0.2311191 -0.10898536  $[4,]$  -0.4416984 -0.3227751 -0.2522230 -0.2368674 -0.11583763  $[5,]$  -0.4404659 -0.3241981 -0.2579562 -0.2449849 -0.12546067 correlation between acc and corr 0.9949931

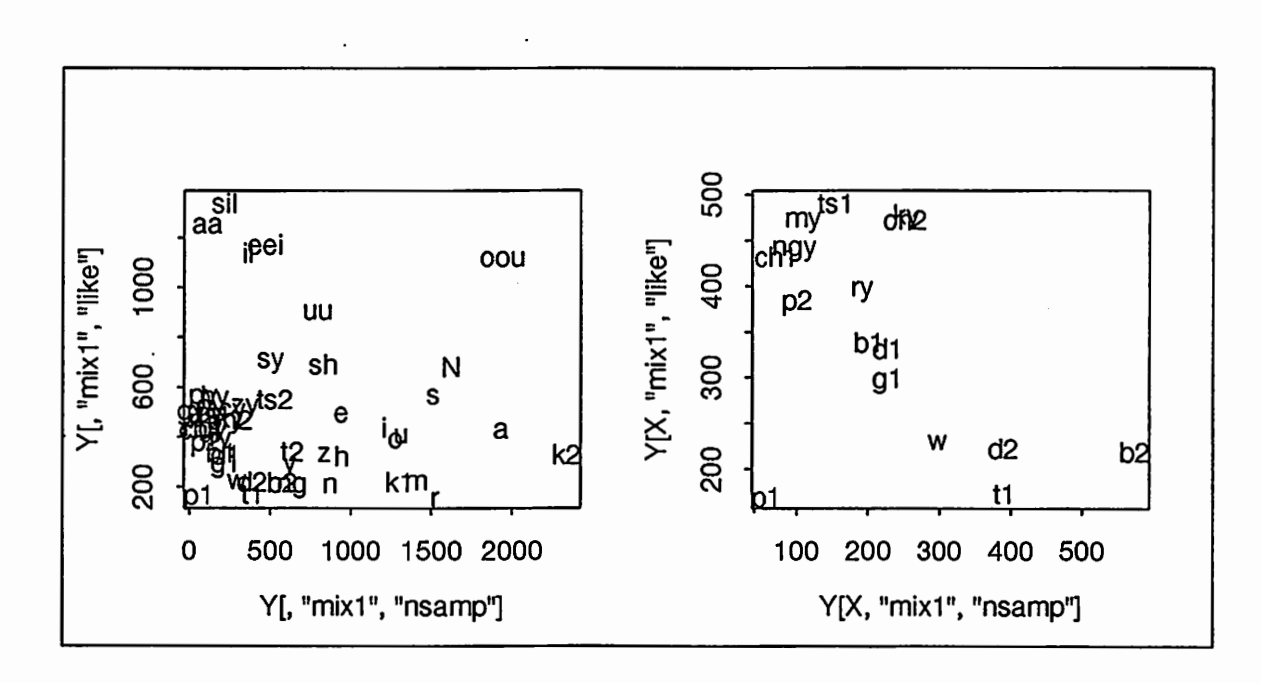

Figure 2.4: Likelihood vs. number of samples

Comments: Using dimnames makes it easier to avoid confusion.

12

÷

÷

### 2.4 Plotting Functions: HMM Mixture Gaussian Probabilities

Task: Show output probability distributions for multiple mixture Gaussian density HMM's. Method: The following shell script extracts mixture weight, mean value and standard deviation for a specified cepstral dimension from an ATR-format HMM model.

```
– gauss/gauss.awk –
# extract mixture, mean and sigma from hmm-file 
        nawk -f gauss.awk mat=2 dim=1 hmm
\frac{1}{\text{max}} { if ( substr($1,5,1) == mat){
                        mix = $2wanted = NR + dim }}
NR == wanted { printf"%f %f %f\n",mix,$1,$2 }
```

```
- gauss/gauss.p -
```

```
Gauss.All _ function(X = seq(1, 20, length = 100)){
# plots gaussian mixture pdf's for 3 states for mixtures 1,3,10 
# hmm1, hmm3 and hmm10 are hmm files in ATR format 
        par(mfcol = c(3, 3))for(File in c("hmm1", "hmm3", "hmm10")) {
                  for(M in 0:2) { 
                           unix(paste("nawk -f gauss.awt mat=", M, "dim=1",File, " > hmm.tmp", sep = ""))
                           Gauss.Plot(X, "hmm.tmp") 
                           title(paste("File: ", File, "State: ", M))
                 } 
\cdot \cdot \cdot \cdotGauss.Plot_ function(X, File){ 
# plots a gaussian mixture pdf 
         Y \leftarrow \text{scan}(\text{File}, \text{list}(\text{mix} = 0, \text{mean} = 0, \text{sigma} = 0))Dim <- length(Y$mix)
         plot(X, Gauss(X, Y$mix, Y$mean, Y$sigma), type="1", ylab="pdf", lwd=2)
         for(D in 1:Dim) {
                  lines(X, Gauss(X, Y$mix[D], Y$mean[D], Y$sigma[D])) 
\cdot \cdot \cdotGauss _ function(X, Mix = 1, Mean = 0, Sigma = 1){
# calculates values of a gaussian mixture pdf 
         Dim <- length(Mix)
         R \leftarrow rep(0, length(X))for(D in 1:Dim) {
                  R \leftarrow R + Mix[D]/sqrt(2 * pi * Sigma[D]) *exp(- (X - Mean[D])^2/(2 * Signal[D]))\mathbf{r}\overline{\mathbf{R}}}
```
> Gauss. All()

Comments: In reality, we should print all 34 dimensions, but this would give a page of at least 34 dim \* 3 mat pictures, which is too dense. Here, we only printed the first dimension, i.e. the power term.

 $\blacktriangle$ 

õ

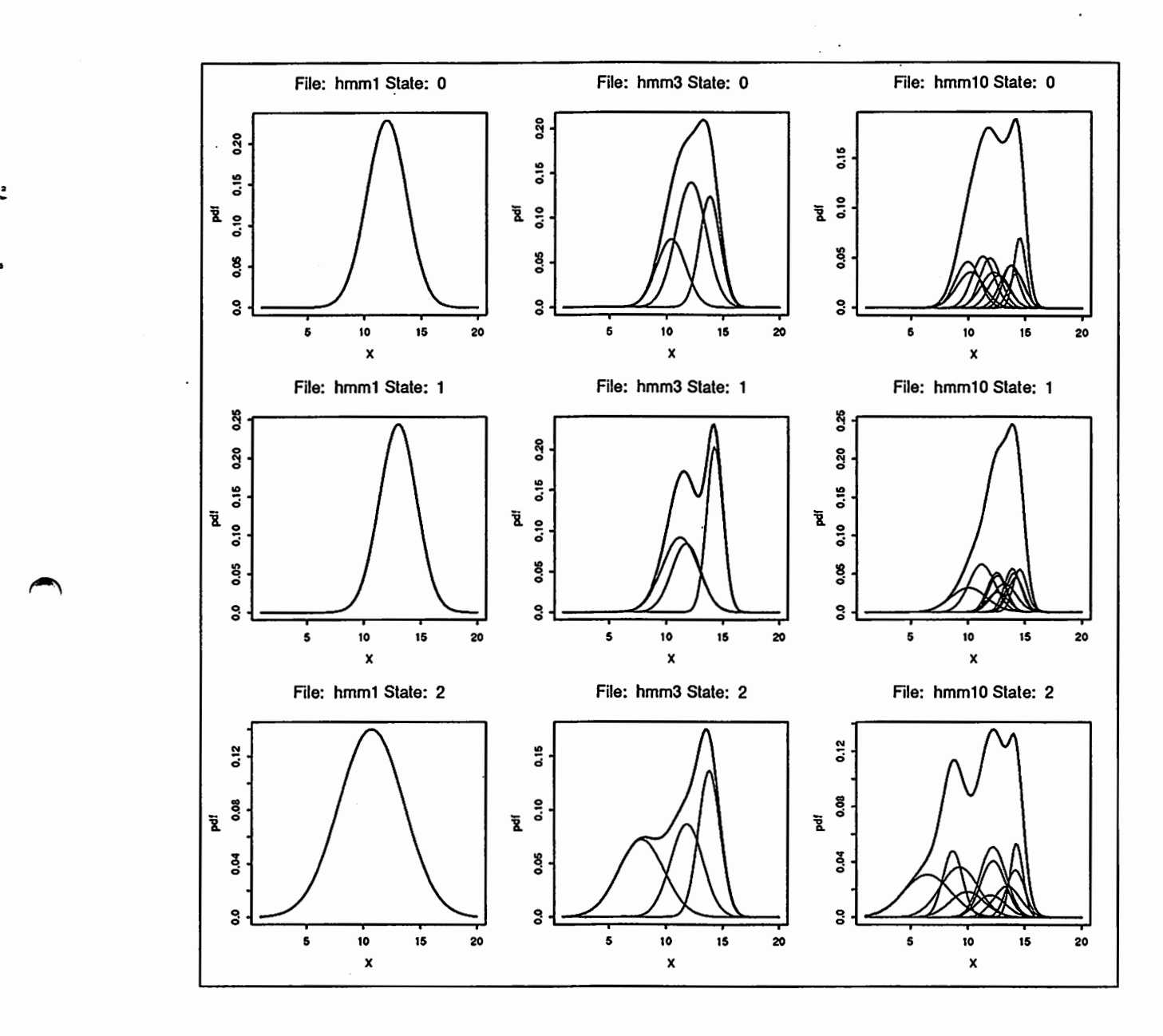

Figure 2.5: Mixture Gaussian pdf's for 3 states and 1,3,10 mixtures

ŧ

I

### 2.5 . Printing Output

#### 2.5.1 Interface to T<sub>F</sub>X

S can create postscript format graphics files. There is no problem, when sending these files directly to the printer, but when using EPSF to include the .ps file in a T<sub>E</sub>Xor IAT<sub>E</sub>X document the picture is not positioned correctly. A simple UNIX filter solves this problem:

- sps -

```
#!/bin/csh -f 
awk \frac{1}{4}%%BoundingBox/{for (i=2;i<=5;i++)$i+=36}{print}'
```
Nevertheless, there can still be a problem with the proportions of the plot: in the EPSF command you can specify width and height. If the original porportions (as specified in . Xdefaults or /usr/lib/X11/app-defaults/SPlus with splus\*Canvas. width and splus\*Canvas.height) were different, characters will appear distorted along x and y-axis.

EPSF files are included in a  $I\llcorner F_KX$  document with e.g.

```
¥begin{figure}[bht] 
        \fbox{\epsfile{file=print/print.ps,width=150mm}}
        \caption{Speech File}
\end{figure}
```
The style file epsf.sty must be on the TEX search path and is included by

```
\documentstyle[epsf]{report}
```
at the beginning of the LAT<sub>E</sub>X document.

The following function supports the creation of undistorted pictures for a IAT<sub>R</sub>X document.

```
\verb&= print/print.p -
```

```
Print.PS.TEX _ function(Function, W = 8, H = 8, Outfile = "gomi.ps", StartX11 = T){
# prints for TEX input in specified width and height 
# no shrinking of letters ! 
} 
       pscript(width = W, height = H, print = F, horizo = F, paper = "a4")
        cat("writing", Outfile, "\n")
       Function() 
        pscript(print = F) 
        C <- unix(paste("sps < PostScript.out >", Outfile, "; rm PostScript.out"))
        if (StartX11 == T) X11()
```
Figure 2.6 was created with the following commands:

```
> s'ource("print .p") 
> source(" .. /binary/binary.p11) 
> dyn.load(" .. /binary/binary.011) 
> Tmp.func _ function() Wave.Plot(" .. /binary/hashi .wav") 
> Print.PS.TEX(Tmp.func, W=10, H=3, Outfile="print.ps")
```
Comments: Instead of plotting to the Xll window, the plot is written to a file Postscript. out, which is then renamed. We have to supply a function without any argument. A void the height option in the TFX epsfile command. You would probably redistort the postscript picture.

 $\overline{\phantom{a}}$ 

 $\curvearrowright$ .

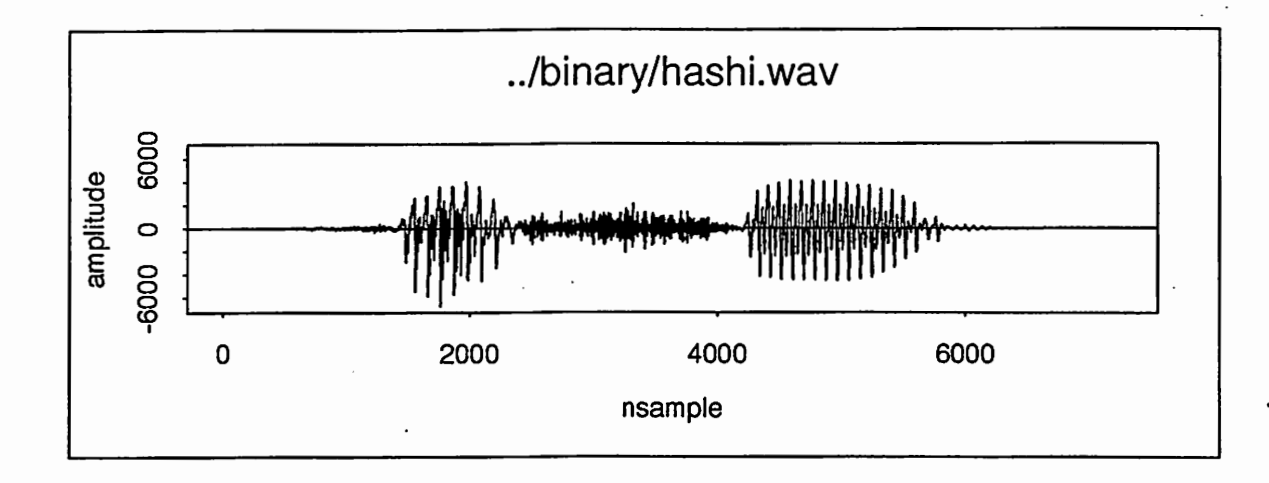

Figure 2.6: Speech File

### 2.5.2 The Art of Customizing Plots

Graphic political dividends<br>axes=F Graphic parameters can either be specified by par() or as an argument to one of the plotting function. Some useful parameters are listed below:

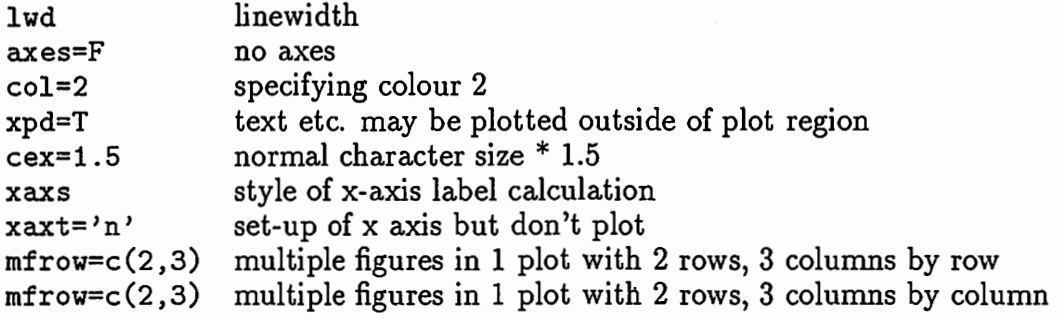

 $\overline{\phantom{a}}$ 

 $\mathbf{I}$ 

2-

 $\ddot{\cdot}$ 

### 2.6 3-Dimensional Graphics: Speech Spectrogram

The language S was not designed to be a signal processing package. Nevertheless it is fairly simple to plot data, even 3-dimensional data or spectrograms. As explained above, complicated subroutines can be written in C and dynamically loaded. Several functions permit visualization of 3-D graphics: contour(), image(), perspective()

Task: Read 256-dimensional DFT values and plot spectrogram. Method:

- spectrum/spectrum.p –

```
Plot.Spectrum _ function(Fname="hashi.dft",DFTlength=256,Freq=6){
# Fname is assumed to contain DFTlength*Ncol float data 
       Length_ Length.File(Fname)/4 
        Ncol _ Length/DFTlength 
        All_ list(x=1:Ncol,y=seq(O,Freq,length=DFTlength)) 
        All$z _ matrix(ReadFloat(Fname, 0, Length), ncol=DFTlength, byrow=T)
        par(mar=c(3,2,0,0)) # make margins around plot smaller 
        image(All)
```

```
> source("spectrum.p")
> source(" .. /binary/binary .p11) 
> dyn.load(11 .. /binary/binay.o")
> Plot.Spectrum()
```
}

Comments: The spectrogram can also easily be displayed in colours on your workstation if the appropriate commands are included in  $/$ . Xdefaults (see Appendix A.3).

To calculate the DFT from a speech file or a Cepstrum file you have basically 3 options:

- Use a completely separate program, which you can call from inside S with unix ().
- Write S and C interfaces to existing C subroutines (see section 2.2).

• Rewrite FFT in S language code (see section 2.8).

•—

 $\overline{\phantom{a}}$ 

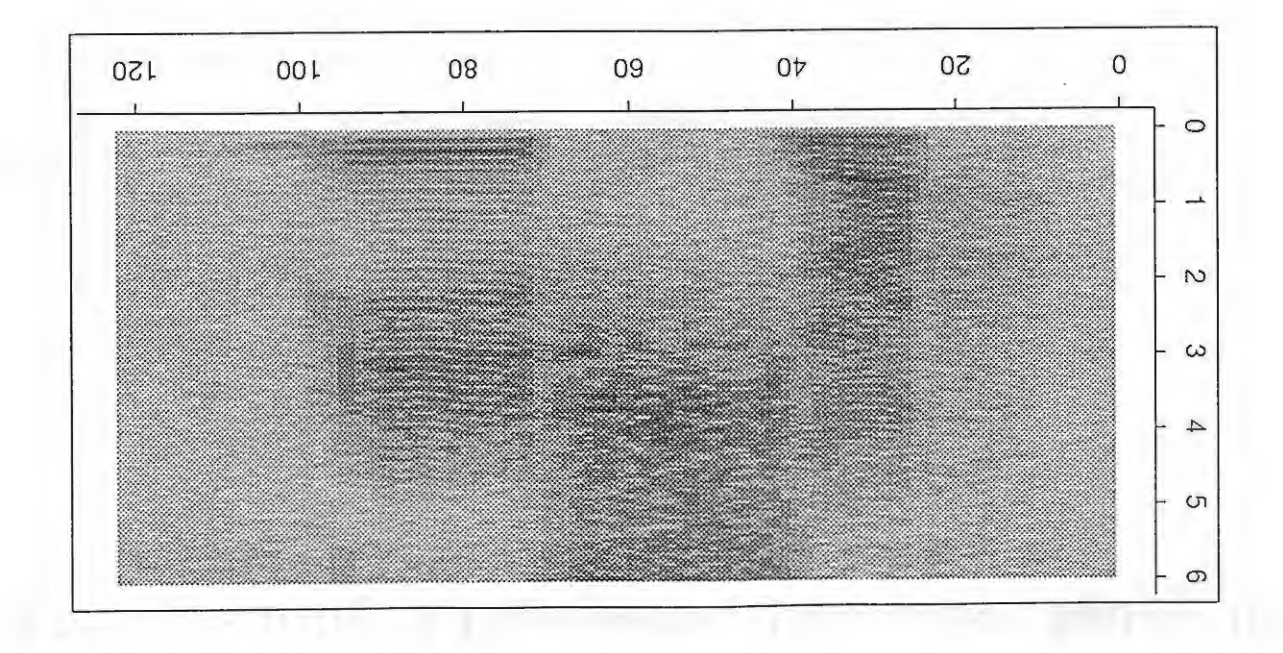

Figure 2.7: Spectrogram for "hashi"

 $8I$ 

0-

 $\bigcap$ 

 $\overline{\phantom{a}}$ 

### 2.7 Visualizing 2 Dimensions: Covariance Matrix for Pitch and Cepstrum

Another useful way of displaying 3-dimensional numeric information, often chosen for activation values of neural networks, is by size of rectangles.

Task: We previously calculated the correlation between pitch-and a 17-dimensional feature vector containing 1 power value and 16 cepstral values (Singer 91] for two different data sets (different speaking style) and saved these values to a file. We want to display all of these values in 1 table with rows indexing the phonemes and columns indexing the features.

Method:

```
}<br>Cor.Mat<br># plots<br># file<br>#<br>#
\begin{bmatrix} \n\frac{1}{2} & \frac{1}{2} \\ \n\frac{1}{2} & \frac{1}{2} \end{bmatrix}- cov/cov.p -
                Matrix.Plot <- function(Mat, Normal = F){<br>
# variables: Mat 2-dimensional matr<br>
# Normal logical value, if<br>
# (use True for corr<br>
\begin{array}{ccc} 621 & 62 \text{ Nst} \end{array}# variables: Mat 2-dimensional matrix, normalized between -1 and 1 
                # Normal logical value, if True y runs from bottom to top 
                # if False y runs from top to bottom 
                                             (use True for correlation matrices)
                          col \leftarrow \text{ncol}(\text{Mat})row <- nrow(Mat)
                         print(paste("col", col, "row", row)) 
                          x \leftarrow rep(1:col, rep(row, col))if(Normal) y \leftarrow \text{rep}(1:\text{row}, \text{ col})else y \leftarrow \text{rep}(row:1, col)v <- as.numeric(Mat)
                         xs < -x[v > = 0]ys < -y[v > = 0]vs < -v[v > = 0]if(length(vs)) symbols(xs, ys, squares= vs, 
                                    inches=FALSE,ylim=c(1,row),xlim=c(1,col),axes=F,add=T) 
                         xc \leftarrow x[v \leftarrow 0]yc \leftarrow y[v \leftarrow 0]vc \leftarrow v[v \leftarrow 0]if(length(vc)) symbols(xc, yc, circles = -vc/2,
                                                      inches = FALSE, add = TRUE)} 
                Cor.Matrix.Plot _ function(Type="DSA",Dim=16,Phon=24){ 
                # plots correlation values for each phoneme 
                # file format: label followed by Dim+1 correlation values 
                # for pow and Dim cep
                } 
                         Name _ paste("MHT","_",Type,".",Dim,".cor",sep="")<br>x _ scan(Name,"") # read ev
                                                                           # read everything as character
                         Dim _ Dim+1 
                          # setup the plot 
                         plot(c(1,Dim),c(1,Phon),type="n",xlab="",ylab="",xpd=T,lab=c(Phon,Dim,1),xaxs="r",yaxt="n",xaxt="n",cex=1.5) 
                         # extract only character strings; these are the row labels
                         names _ x[is.na(as.double(x))] 
                         text(-1.2, Phon:1, names, cex=1.3) # labels for y-axis
                          text(1:Dim,-0.5,c(1,1:(Dim-1)),cex=0.5) # numbers and labels for x-axis
                          text(1,-1.2,"pow",cex=1.5) 
                          text(Dim/2+0. 5 ,-1. 2, "cep", cex=1. 5) 
                         x = matrix(x[:is.na(as.double(x))], # change character to matrix
                                             ncol=Dim,nrow=Phon,byrow=T) 
                         Matrix.Plot(x,Normal=F) 
                         ti tle(Name) 
                Cor.Matrix.All _ function{){ 
                         par(mfrow=c(1,2)) 
                         Dim_ 16 
                } 
                          for(Type in c("DSB", "DSC"))
                                                                Cor.Matrix.Plot(Type=Type,Dim=Dim)
```
> source("covariance.p") > Cor.Matrix.All()

Comments: Several tricks are used here. One problem was, that the data is a mixture of character strings (labels) and numeric data (correlation values). An unsolved problem is that no filled rectangles are provided in the function symbols(). We thus settled on circles to depict negative correlation values.

The large values for phoneme "p" of data set MHT\_DSB stem from the fact, that there were only 2 voiced frames in the data leading to correlation values of plus and minus 1.

20

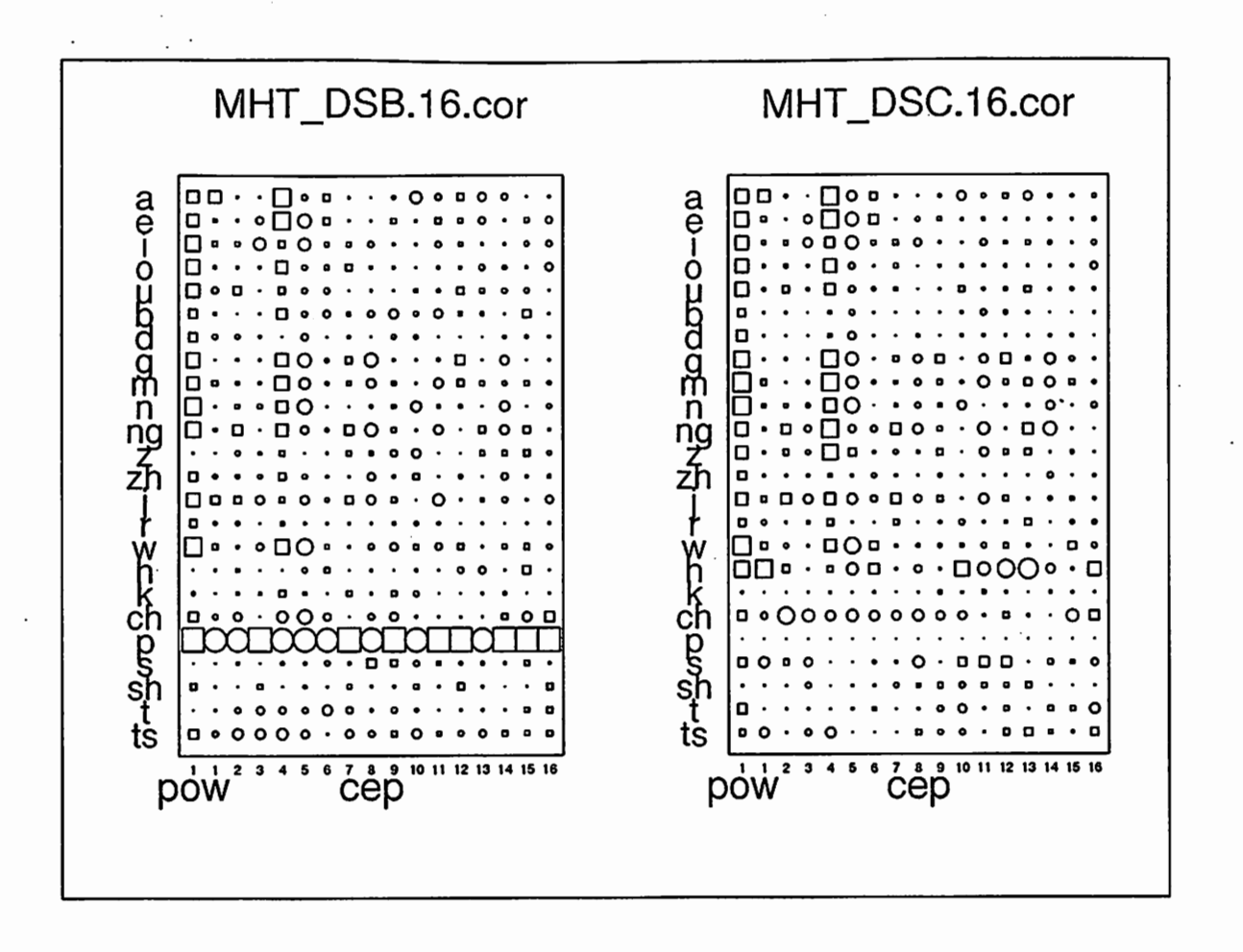

 $\ddot{\bullet}$ 

Figure 2.8: Correlation matrix between cepstrum and pitch

### 2.8 Avoiding Do-Loops: Delta Cepstrum as a Digital Filter

Because of the implementation of S, do-loops are very time consuming and should be aboided where possible. They also pose problems with memory management.

Task: In recent years, features for speech recognition also use differential time information, specifically the Cepstrum differentiated with respect to time. This so-called Delta Cepstrum can also be regarded as a linearly filtered Cepstrum [Furui 86].

We are interested in the transfer characteristics of this filter to optimize recognition results.

Method: Calculate and display the transfer characteristics of the "Delta Cepstrum Filter" (i.e. the Fourier transform of the Delta Cepstrum window coefficients.

```
Pransfer<br>Transfer<br># Window
                                                     — delta/delta.p ·
              Delta.Transfer.Plot_ function(Balflength = 10){ 
              # Transfer Function for triangular window weighted Delta Cepstrum 
                       Window \lfloor c(O:Halflength, (Halflength - 1):0) # triangular window
                      par(nfrow=c(2,1))Transfer.Plot(Window)
              } 
              Transfer.Plot_ function(Window){ 
              # Window is supposed to be symmetrical 
                      tmp \leftarrow as.integer(-length(\text{Window})/2)# construct Fourier transformation matrix 
                      X \leftarrow -\text{tmp:tmp}Y \leftarrow seq(0, pi, len = 256)# temporary function definition<br>Myexp <- function(x, y) exp(x * y * (1i))
                      Myexp \leq function(x, y)
                      # outer "product" 
                      Z \leftarrow outer(X, Y, FUN = Myexp)
                      # create input sequence to be transformed 
                      Weight \leftarrow Window * ( - tmp:tmp)
                      # plot Weight values 
                      plot(-X,-Weight,type='n',main="Delta Window and Regression Coefficients"); 
                      lines(-X,Window,col=4,lwd=2) 
                      abline(h=O); abline(v=O) 
                      for(x in -X){
                               lines(c(x,x),c(0,-Weight[x-tmp+1]),col=2,1wd=2)points(x,-Weight[x-tmp+1],col=2,cex=2) 
\overline{\phantom{a}}# Fourier transform 
                      Result <- Mod(as.vector(Weight %*% Z))
                      # plot dB against normalized frequency 
                      plot(Y/pi, 20 * log10(Result/max(Result)), ylim = c(-40, 0), xlab= "frequency in pi<sup>1</sup>,
                               ylab = "gain (dB)", type = "l", main = "Transfer Function")
```
> source("delta.p") > Delta.Transfer.Plot()

Comments: We could have used a do-loop to calculate the power spectrum at every frequency point. We avoided this by using outer() to construct a Fourier transform matrix. The Fourier transformation was then performed as a simple matrix multiplication.

Other useful functions for avoiding do-loops are apply, rbind, cbind etc.

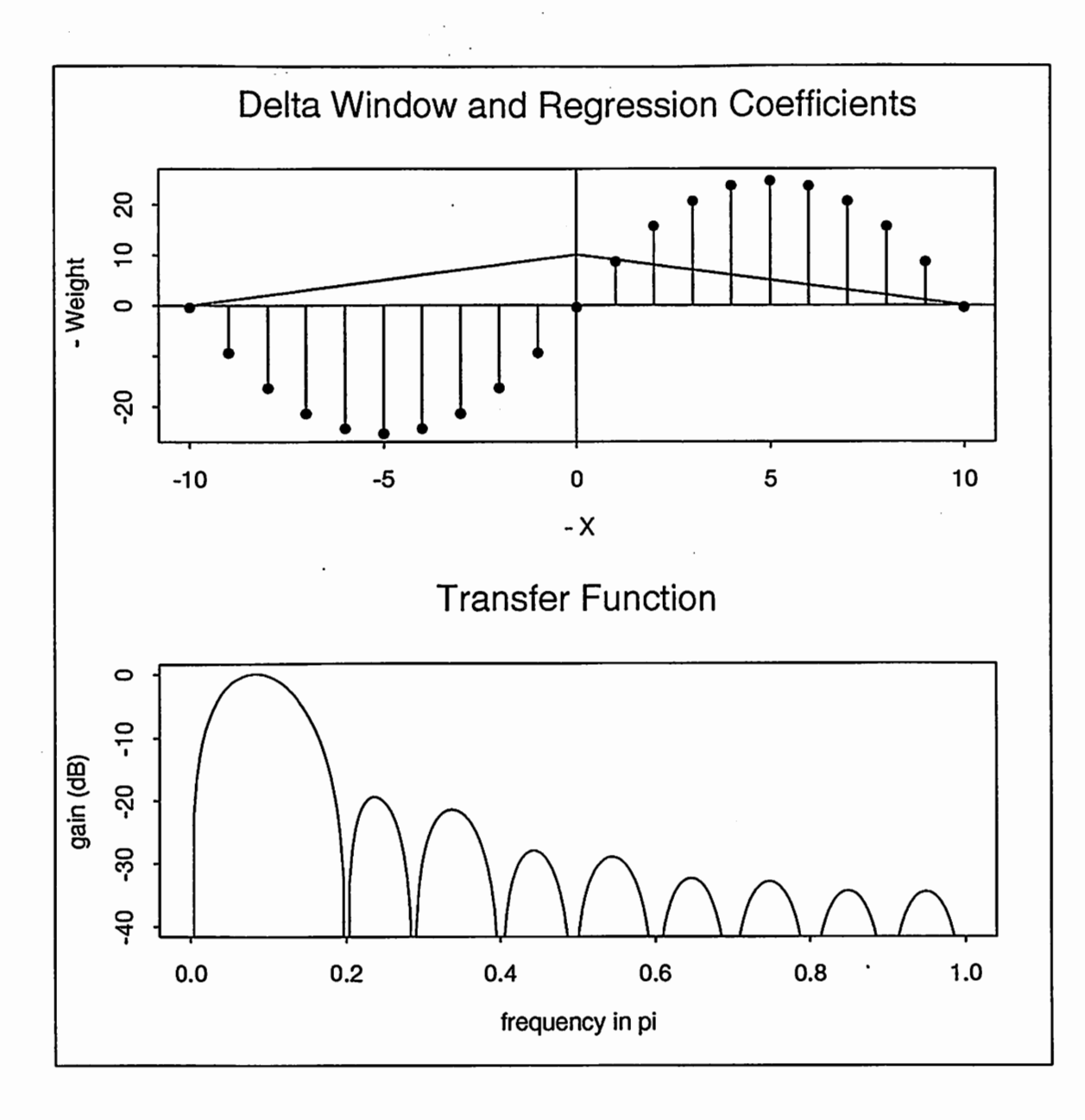

Figure 2.9: Transfer function for triagonal delta cepstrum

ţ

 $\cdot$ 

્રે

 $\frac{1}{2}$ 

#### **Running in Batch Mode** 2.9

You can also run S as a batch program. Some of the reasons for running S in batch mode follow:

- Processing takes a long time
- To get around the memory freeing problem. Basically, you write the do loop inside a shell script which then runs S separately for each iteration.

One problem is that the normal S batch program runs S as a background process, i.e. the shell script would not wait until the S process finishes. We would thus get many S processes running in parallel. We therefore edited the standard batch program SHOME/cmd/BATCH by simply deleting the & at the end of the 4th row.

```
– batch/BATCH -
case $#
in
2) BATCH=yes; export BATCH
(echo "invisible(options(echo=TRUE))"; cat $1) | nohup Splus >$2 2>&1 &
*) echo "Usage:
Splus BATCH inputfile outputfile"
\cdotsesac
```
An example of BATCH.FG (FG for foreground) is demonstrated in this (admittingly boring) shell script.

— batch/batch.csh - $\#!/bin/csh -f$ # batch.csh H.Singer 22MAY92  $set$  PHON =  $(a \cdot i \circ u)$ set LOGFILE =  $S.log$ # logfile for Splus if(-e \$LOGFILE) rm \$LOGFILE foreach PH (\$PHON) # loop over all phonemes # create a temporary Splus command file as "here" document # "\$" and "\" have to be escaped with "\"; # else they are interpreted as shell variables !!!  $cat$  >  $tmp.p$  <<  $EOF$ \_HERE Phon  $_{-}$  "\$PH" # put your commands here  $memory.size()$ **EOF\_HERE** Splus BATCH.FG tmp.p tmp.log # run Splus as "foreground" batch cat tmp.log >> \$LOGFILE # save log messages rm tmp.p tmp.log # clean-up end

### 2.10 Unsolved Problems and Bugs

- Do-loops are very slow and should be avoided.
- Serious memory management problems, even leading to system crash.
- It is not clear how to document user-created functions. The help() mechanism and prompt are quite awkward (see [Becker 88], pp. 551).
- Graphics can be displayed in color. Nevertheless, it is not possible to create color graphics postscript files in Splus version 2.3. Splus Version 3.0 supports color postscript.

 $\blacktriangleright$ 

 $\overline{\phantom{a}}$ 

## Bibliography

 $\overline{\phantom{a}}$ 

- [Becker 84] Becker, R. et al.: "S An Interactive Environment for Data Analysis and Graphics (I and II)", Kyouritsu Shuppan,1987.(in Japanese)
- [Becker 88] Becker, R. et al.: "The New S Language", Wadsworth, Pacific Grove, California,1988.
- [Chambers 92] Chambers, J. et al.: "Statistical Models in S", Wadsworth, Pacific Grove, California,1992.
- [Furui 86] S. Furui, "Speaker-Independent Isolated Word Recognition Using Dynamic Features of Speech Spectrum," IEEE Trans. ASSP, Vol.ASSP-34, pp.52-59, 1986.
- [Singer 91] H.Singer, S.Sagayama:"Use of Correlation between Pitch and Spectral Parameters for HMM Phoneme Recognition", IEICE Technical Report, SP91-57, 1991.

## Appendix A

## Installation of S at ATR Speech Processing

#### A.I Minimal Installation

Login on your host and type the following commands

```
$ cd /usr/local/splus 
$ su$ Splus.install 
$ exit 
$ Splus <'Splus SHOME'/adm/test/NEW/plot.X11
```
To get correct font size in your graphics window, you also should have a file .X11Startup containing at least the following lines:

 $\blacktriangleright$ 

 $\frac{1}{2}$  . I

 $\blacktriangle$  .

– model.X11Startup -

```
xset +fp /usr/lib/X11/fonts/decwin/75dpi 
xset fp+ /usr/lib/111/fonts/MIT 
xset fp+ /usr/lib/X11/fonts/compX10 
xset fp rehash 
exit
```
### A.2 Installation for GNU Emacs

Using Emacs is so much better than working with plain S, that we strongly recommend you to take the extra steps to use Emacs. Please enter the following commands:

```
$ mkdir "/emacslib
$ cd ^-/emacslib
$ cp /NFS/atr-fs/pub1/local/splus/library/emacslib/comint.el 
$ cp /NFS/atr-fs/pub1/local/splus/library/emacslib/S.el
```
Include the following lines in your . emacs startup script:

 $\cdot$  rel.emacs  $\cdot$ 

```
;;; for s 
(load "<sup>-</sup>/emacslib/comint.el")
(autoload 'S "S" "" t)
```
You can now start S from inside Emacs with M-x S. Make sure, that your . cshrc file contains something like these lines:

- rel.cshrc -

```
setenv EMACSLOADPATH "$HOME/emacslib:$EMACSLOADPATH" 
setenv ESHELL "/bin/csh"
set path=($path /usr/local/bin)
```
### A.3 Installing Colors

See Appendix 1 of the User's Manual or copy relevant lines from model .Xdefaults.

```
- color.{\rm X}defaults \cdot/* The following settings are for color monitors with large colormaps */
% The following settings are for color monitors with large colormaps */<br>/* (64 or more entries). The image scheme is identical to that */ */<br>/* specified by the S-PLUS data set "xcm.heatA". ***
splus*colors : black yellow cyan magenta green MediumBlue red<sup>.</sup> \
                  black 11 blue 12 magenta 12 red 6 yellow 6 white 
splus*firstimageColor: 7 
splus*nHalftones : 0 
splus*halftonePolygon: No 
splus*halftoneimage : Yes 
/* The backslash (\) must be the last character on the line, it<br>/* continues the colors list
/* continues the colors list.
/* This colormap uses the first 7 colors for regular plotting, and rest *//* of the color specification create a ramp of smoothly blending colors *//* The splus*firstImageColor tells the image command to start with the */<br>/* 7th color when creating images. The first color listed is used as *//* 7th color when creating images. The first color listed is used as */<br>/* the background color, and isn't counted in the first image color. *//* the background color, and isn't counted in the first image color.
/* Set the colors used in the S-PLUS X11 control panel
splus•background : blue 
splus•Text•background : #aOf 
splus*Text*foreground : yellow
splus•Label•background : cyan 
splus•Label•foreground : red 
splus*Command•background: red 
splus*Command•foreground: cyan 
                                                                                           */
```
 $\blacktriangleright$ 

 $\blacktriangleright$ 

## Appendix B

## Useful Source Files

Additional programs for signal processing were implemented and installed: Spectrogram (from Cepstrum file), pitch, labelling information.

These routines are collected in libraries and can be loaded with

```
>library(signals) ~ 
>library(help=''signals'') 
>dyn.load(paste(unix("echo $SHOME/library"),"/signals/signals.o",sep=""))
```
 $\curvearrowright$ .

 $\mathcal{L}$ 

The following file util .p contains some useful utility functions, also accessing the signals library (specifically the functions Write(), Extract(), Extracts(), Extractf()).

```
# H.Singer 
# 
# 
# 
              15DEC91 
              13JAN92 AD/DA routines 
              11MAY92 additional comments and renaming 
.First_ function(){ 
# this function is automatically called when starting Splus 
        # load library routines
        library("signals") 
        # load C code for signals 
        dyn.load(paste(unix("echo $SHOME/library"),"/signals/signals.o",sep=""))
        # start X11 graphics window 
        X11() 
} 
Tempfile.Create _ function(Pattern = "tmp"){ 
# creates filename for temporary file
        unix(paste("echo", Pattern, "$"", sep = ""))} 
Loc.X _ function(){ 
# print x position(s) at position(s) of left mouse button click 
} 
        text((tmp <-locator()), signif(tmp$x, 3)) 
Loc. Y _ function(){
# print y position(s) at position(s) of left mouse button click 
} 
        text((tmp <-locator()), signif(tmp$y, 3)) 
Loc.Text _ function(Text="gomi", cex=1){
# print text at position of left mouse button click
```

```
# cex designates size 
                    text (locator() , Text, cex=cex) 
            } 
            Scan.ASCII.Matrix._ function(File){ 
            # reads in "well-formed" ASCII numeric data 
                    n <- as.numeric(unix(paste("sed 1q", File, "| wc -w")))
                    matrix(scan (File), ncol = n, byrow = T)} 
            H _ function(Function){ 
            # help on an xterm window 
                    if (!missing (Function) && ! is. character (Function))
                            Function \leq substitute(Function) # Function is not yet evaluated
                    if(is.language(Function) && !is.name(Function)) 
                            Function <- eval(Function)
                    if(Function == ''/'' || Function == ''\lambda/\gamma'')
                            Function <- "Arithmetic"
                    Function \leftarrow paste("'", Function, "'", sep = "")
            help(Function, pager = "view", window = T) }
            Home_ function(File){ 
            # creates absolute path filename
                    File \leq paste("$HOME/", File, sep = "")
                    unix(paste("echo", File)) 
           } 
           Norm.Mat_ function(Mat){ 
           # normalizes matrix with row means by rows 
                    mat.macan < - apply (Mat, 1, mean)
           sweep(Mat, 1, mat.mean)
           Length.File_ function(Fname){ 
           # length of Fname in Bytes 
           .. # -L to resolve symbolic links 
           as.single(unix(paste("ls -lL '",Fname,"' | nawk '{print $4}'",sep="")))
           Cut.File_ function(Fname1, Fname2, Start, Length, Type="short"){ 
           # cuts specified part of Fname1 into Fname2
           # C functions Write and Extract have to be loaded (dyn.load) 
# C functions Write and Extractions<br>Write (fname=Fname2,<br>type=Type,<br>length = Lengt
                            length = Length,Extract(fname=Fname1,type=Type,start=Start,length=Length), 
                            permission = "w")
                    cat("File", Fname2, "written with length", Length,"\n")
           } 
           Plot.Short_ function(File){ 
           # plots a complete file (short integer), e.g. wave file 
                    plot(Extracts(File,O,Length.File(File)/2),type="l",xlab="samples") 
           } 
           Plot.Float_ function(File){ 
           # plots a complete file (float), e.g. pitch file 
                    plot(Extractf(File,O,Length.File(File)/4),type="l",xlab="samples")
           ŀ.
           } 
           Get.Short_ function(File){ 
           # reads a complete file (short integer), e.g. wave file 
                    Extracts(File,O,Length.File(File)/2)
```

```
}
} 
Get.Float_ function(File){ 
# reads a complete file (float), e.g. pitch file 
        Extractf(File,0,Length.File(File)/4) 
} 
Print.PS _ function(File="gomi.ps",Printer="img",Out=FALSE,Horizontal=FALSE){
# prints graphics on the X11 device 
# put this in at the end of a for-loop 
# UNIX filter sps must be in your $PATH 
        printgraph(method="postscript", 
                           command=paste("(sps > ",File,")<",sep=""),
                           horizontal=Horizontal, 
                           onefile=FALSE, 
                           paper="a4") 
         if(Out){ 
                  print(paste("Printing",File,"at",Printer))
                  unix(paste("lpr -P", Printer," ", File, sep=""))
         } 
} 
Print.PS.TEX _ function(Function,W=8,H=8,Outfile="gomi.ps",StartX11=T,Mar=c(5.1,4.1,4.1,2.1)){<br># prints for TEX input in specified width and height<br># no shrinking of letters! useful in batch mode!
# prints for TEX input in specified width and height # no shrinking of letters! useful in batch mode!
# Function cannot take any arguments right now-> define temporary function 
# UNIX filter sps must be in your $PATH 
         pscript(width=W ,height=B ,print=F ,horizo=F ,paper="a41i) 
par(mar=Mar) 
         cat("writing",Outfile,'\\n")Function() 
         pscript(print=F) 
         C _ unix(paste("sps < PostScript.out >",
                           Outfile,"; rm Postscript.out")) 
         if(StartX11==T) X11()} 
Round _ function(Value, Precision = 3){
# round is bugged, so this is a replacement 
# you can only specify the number of precision 
         format(signif(Value, Precision)) 
Recover.S.Functions _ function(pos=1){ 
# gets all S Functions in pos of .Search.List 
# useful if you lost your ASCII source codes 
# problematic if you have to many files in this directory! 
         X _ ls(pos=pos) 
         for(i in X){ 
                  # makes sure that you only have function objects! 
                  if (is.function(get(i))){ 
                           cat("\nu# *******************************************************************1")cat(i, " <- ")print(get(i)) 
         } 
         invisible(X) 
Plot.Spectrum _ function(Fname="gomi",DFTlength=256,Freq=6){
# plot spectrum as spectrogram 
# file Fname is assumed to contain spectral data
# as DFTlength*Ncol float data
         Length_ Length.File(Fname)/4 
         Ncol _ Length/DFTlength
```
31

 $\bullet$ 

Ĵ.

 $\curvearrowright$ .

 $\mathbf{L}$ 

```
All_ list(x=i:Ncol,y=seq(O,Freq,length=DFTlength)) 
        All$z _ matrix(Extractf(Fname,O,Length),ncol=DFTlength,byrow=T) 
        image(All) 
} 
# ADDA functions assume that an AD/DA box is connected and 
# that the following commands are in $PATH 
# DA: daout -f <freq> <file> 
# AD: adin -f <freq> -t <time in sec> <file> 
Record.Cut.ADDA_ function(Fname="gomi",DA=T){ 
# record, check and cut signal to create filename 
        TmpFile _ Tempfile.Create("tmp") 
        par(mfrow=c(3,1)) 
        while(1){ 
                Record. ADDA (TmpFile) 
                Plot.Short(TmpFile) 
                (DA) Play. ADDA(TmpFile, MB=T) 
                print("if OK click MB, if not OK click left MB then middle MB")
                if (is .null (locator()$x)) break 
        } 
        Cut.ADDA(TmpFile,Fname) 
        unix(paste("rm",TmpFile)) 
        Plot.Short(Fname) 
        if (DA) Play. ADDA(Fname) 
Record.ADDA_ function(Fname="gomi",Time=2,Frequency=12,MB=T){ 
# record signal in Fname; default time is 2 seconds; default 
# sampling frequency 12 kHz 
        if (MB){ 
                print("change amplifier switch to TAPE1") 
                print("click middle MB to start AD") 
                locator() 
        } 
        print("AD started") 
        unix(paste("adin -f" ,Frequency, "-t", Time,Fname)) 
        print("AD finished") 
Play. ADDA _ function (Fname="gomi", Frequency=12, MB=F) { 
# play back Fname 
        if(MB){ 
                print("change amplifier switch to TUNER") 
                print("click middle MB to start DA") 
                 locator() 
        } 
        unix(paste("daout -f" ,Frequency ,Fname)) 
Cut.ADDA_ function(Fname1="in",Fname2="out"){ 
# plot and cut signal in Fname1 
        Plot. Short (Fname1)
        print("click left MB on start and end, then click middle MB") 
        X _ as. integer (locator() $x) 
        print(X) 
        L _ X[2] - X[1]
        Cut. File (Fname1=Fname1 ,Fname2=Fname2, Start=X [1] , Length=L) 
} 
############################# end of file###################################
```